The Property Search tab on the Home page will allow you to search for current neighborhood sales. There are several options to search when using the Sales Search Tab

- 1. Address
- 2. Parcel ID
- 3. Owner
- 4. Sales Search

Choose which tab you want to search by and then click Search. A simplified search may give you the best results when searching by name or address. For example, 815 W Market St can be condensed to 815 W Ma% (the % sign is used as a wildcard character)

|               | JEFFE<br>PVA | RSON COUNTY          |   |  |  |
|---------------|--------------|----------------------|---|--|--|
| A THE ASE     | Home /       | Property Search      |   |  |  |
|               |              |                      |   |  |  |
| DDADEDTV CI   | N D C U      |                      |   |  |  |
| PROPERTY SI   | ARCH         |                      | _ |  |  |
| Address Parce |              | r Legal Sales Search |   |  |  |
| Address Parce |              | r Legal Sales Search |   |  |  |
|               |              | r Legal Sales Search |   |  |  |

Search for all properties on a street using just the street name. Ex: S 1st St

Search for a specific set of properties on a street by entering a number range. Ex: 100-400 E Main St

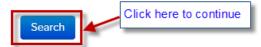

After you hit the Search button, you should see the property listed that you searched. If you bring up the incorrect property, just click on the Back to Search button and start over. Otherwise, to view all the valid sales from the Neighborhood Sales List, just click on the button.

| ← Back to Search    | Use to search for another property |                 |                          |                        |
|---------------------|------------------------------------|-----------------|--------------------------|------------------------|
|                     |                                    |                 |                          |                        |
| Mailing Address     |                                    |                 |                          |                        |
| Owner               |                                    |                 |                          |                        |
| Parcel ID           |                                    |                 |                          |                        |
| Land Value          | \$100,000                          |                 |                          |                        |
| Improvements Value  | \$365,600                          |                 |                          |                        |
| Assessed Value      | \$465,600                          | J. L.           | L L                      | and the                |
| Approximate Acreage | 0.6044                             |                 |                          |                        |
| Property Class      | 510 Res 1 family dwelling          | of These        |                          |                        |
| Deed Book/Page      | 10749 0816                         |                 |                          |                        |
| District Number     | 161012                             | View in Maps    | 🖶 Print 🗸 👫 View Ne      | eighborhood Sales List |
| Old District        | 21                                 | Area Type       | Gross Area               | Finished Area          |
| Fire District       | Harrods Creek                      | Main Unit       |                          | 3,544                  |
| School District     | Jefferson County                   | Basement        | 1,934                    | 0                      |
| Neighborhood        | 918119 / SUTHERLAND                | Attic           | None                     | 0                      |
| Satellite City      | Prospect                           | Attached Garage | 895                      |                        |
| Sheriff's Tax Info  | View Tax Information               | Detached Garage |                          |                        |
| County Clerk        | Delinquent Taxes 🗗                 | A               | II measurements in squar | e feet.                |

If there are any valid sales in your Neighborhood, you will see those listed under Property Listings and the number of records found. The listings are sorted by lowest Sales Price/Date order. To view the Property Details, simply click on each individual property listed and this will take you to the Property Details page.

| PROPERTY         | ( LISTINGS                                                      |                         |                                                                                    |              |  |
|------------------|-----------------------------------------------------------------|-------------------------|------------------------------------------------------------------------------------|--------------|--|
| 28 records found |                                                                 |                         |                                                                                    |              |  |
| Prev 1           | 2 Next                                                          |                         |                                                                                    |              |  |
|                  | Address / Owner                                                 | Sales Price /<br>Date   | Туре                                                                               | Parcel ID    |  |
| and the          | 6505 MOUNT BATTEN CT<br>6505 MOUNT BATTEN COURT<br>INTERVIVOS R | \$445,000<br>08/13/2015 | LOT 132 SUTHERLAND SUBDIVISION, PH. 4, PB. 42, PG. 18, 0.4021 AC +/-               | 285901320000 |  |
| and the          | 7110 MOUNT BATTEN PL<br>6505 MOUNT BATTEN COURT<br>INTERVIVOS R | \$445,000<br>08/13/2015 | LOT 132 SUTHERLAND SUBDIVISION, PH. 4, PB. 42, PG. 18, 0.4021 AC +/-               | 285901320000 |  |
| -and en          | 6819 WINDHAM PKWY<br>GUARINO SANDERS JAMES B                    | \$475,000<br>01/29/2016 | 0.6191 AC+- LOT 158 SUTHERLAND PHASE 6A PB 42 PG 68 WS<br>WINDHAM PKWY 145 X 186   | 291901580000 |  |
|                  | 7216 EDMONSON PL<br>REIBLING KURT                               | \$490,000<br>11/03/2016 | LOT 212 SUTHERLAND SUBDIVISION, PHASE 8, PB. 43, PG. 76, 0.6044 AC +/-             | 302302120000 |  |
|                  | 6930 WINDHAM PKWY<br>HASKELL JOY                                | \$497,500<br>01/25/2016 | LOT 74 SUTHERLAND PHASE 3 PB 40 PG 60 SES WINDHAM PKY 105<br>X 152 AVG 0.3663 AC+- | 271800740000 |  |
|                  | 7305 EDGEMORE PL<br>NALL CHRISTOPHER M                          | \$500,000<br>07/01/2016 | LOT 196 SUTHERLAND SUBDIVISION, PH 7B, PB. 43, PG. 48, 0.5019<br>AC +/-            | 299401960000 |  |

Property Details list the characteristic information for each individual property. The above grade square footage is shown under Finished Area for the Main Unit. If the property has a basement, this will be listed as the Gross Area and any finished will be listed under Finished Area

# View Neighborhood Sales List

1135

0

1 s Fr OH

1/2 s Br 3 c Br G (861)

Finished Are

Print -

Gross Area

1,619

None

861

1 s Br B (325)

2 s Br B (1118)

> 13 65<sup>OME</sup>

s Fr OH40

Bay (14)

All measurements in square feet.

Jans

|   | Addresses in this Prop     | verty 🗸                       |                 |
|---|----------------------------|-------------------------------|-----------------|
|   | Mailing Address            | _                             |                 |
|   | Owner                      |                               | in the          |
|   | Parcel ID                  |                               |                 |
|   | Land Value                 | \$100,000                     | <b>唐春</b>       |
|   | Improvements Value         | \$345,000                     |                 |
|   | Assessed Value             | \$445,000                     |                 |
|   | Approximate Acreage        | 0.4021                        |                 |
|   | Property Class             | 510 Res 1 family dwelling     | View in N       |
|   | Deed Book/Page             | 10451 0597                    | Area Type       |
|   | District Number            | 161012                        | Main Unit       |
|   | Old District               | 21                            | Basement        |
|   | Fire District              | Harrods Creek                 | Attic           |
|   | School District            | Jefferson County              | Attached Garage |
|   | Neighborhood               | 918119 / SUTHERLAND           | Detached ourage |
|   | Satellite City             | Prospect                      |                 |
|   | Sheriff's Tax Info         | View Tax Information          |                 |
|   | County Clerk               | Delinquent Taxes 🗹            |                 |
| 4 | Property Details           |                               | Photos          |
|   | Туре                       | 1: Single family              |                 |
|   | Year Built                 | 2000                          | Han to a        |
|   | Exterior Wall              | BV Brick veneer               |                 |
|   | Roof                       | Hip                           | Property Sketch |
|   | <b>Basement Foundation</b> | Full Bsmt                     |                 |
|   | Condition                  | above normal for age          | Г               |
|   | Heating Type               | 1 Central Warm Air            | 13              |
|   | Central Air                | Yes                           |                 |
|   | Fireplace                  | Yes                           | 32              |
|   | Construction Frame         | Wood frame w/sheath           |                 |
|   | Stories                    | 2.00                          | 12              |
|   | Building Type              | 62 Newer convent'l 2/2+ story |                 |
|   | Full Bathrooms             | 4                             |                 |
|   | Half Bathrooms             | 1                             |                 |
|   |                            |                               |                 |

Another way to search for comparable sales is by using the Sales Map. Using this map will give you the option of viewing where the sales are in relation to the subject property and allow you to expand your search to other neighborhoods. On the Property Details Screen, scroll to the bottom and click on the Layers drop down button and click on PVA Recent Sales. At this time, you can zoom in (+) or zoom out (-) on the map to get an overall view. Zooming in (+) will also allow you to see the sale price and date of sale.

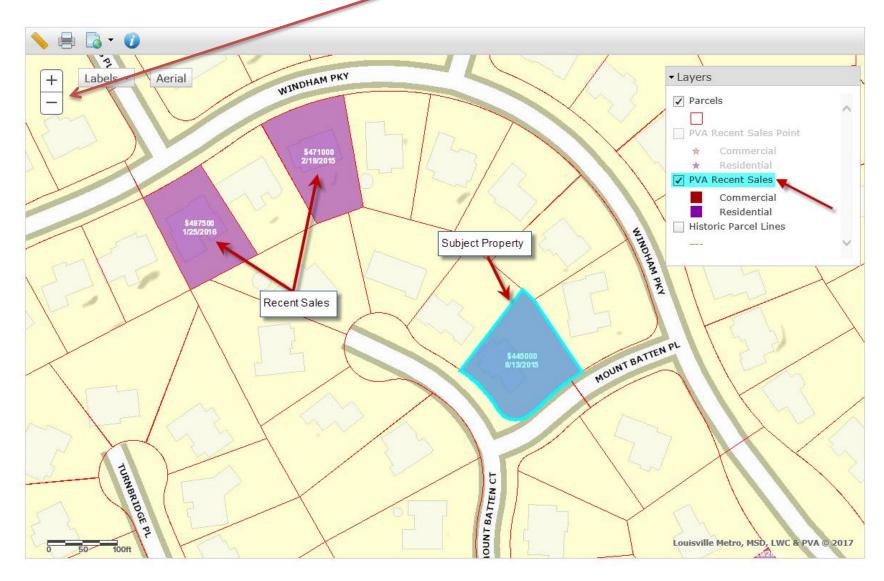

To view more in depth sales information, click on the parcel to view the Parcel Report. Use the scroll down bar to view the Character Information on that parcel. Using the Labels drop down menu will give you the option of turning on House Numbers.

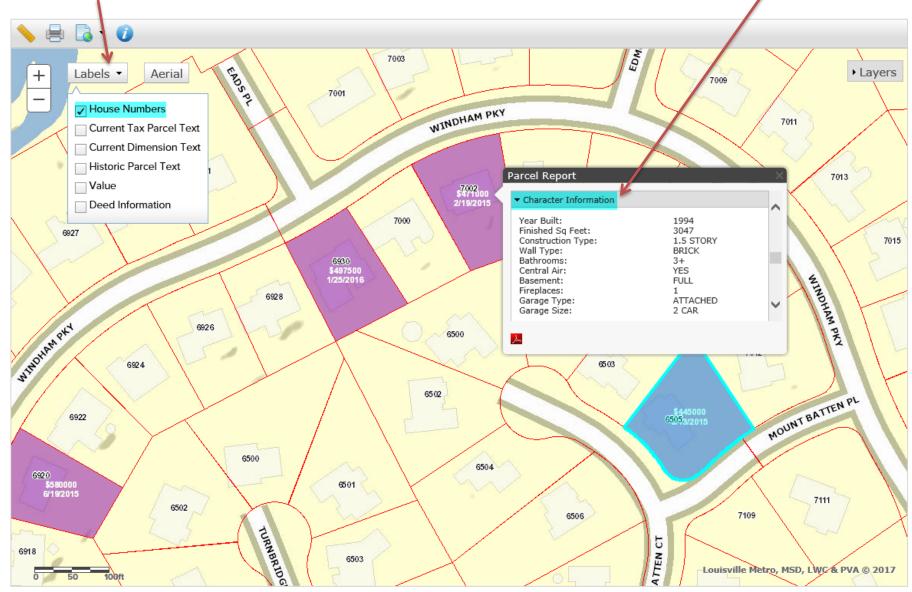

You can also do a quick Sales Search if you know your Neighborhood Number or Name. Click on the Sales Search Tab and go to the Neighborhoods drop down menu. The neighborhood names are listed in alphabetical order but you can also type in manually the neighborhood number. Next, click on the Search button.

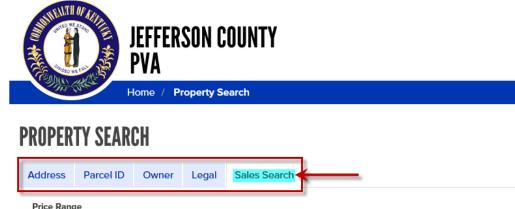

| Low High | Thee Range |      |
|----------|------------|------|
| Low High | Low        | High |
|          | Low        | High |

Enter a starting and ending price (numbers only; no commas)

#### Date Range

| From | То |
|------|----|
| From | То |

Enter a date range for your search

#### Neighborhoods

| 504101 - 3RD ST AT WINDSOR FOREST | Click drop down for list of all neighborhodds | <b>→</b> ▼ |
|-----------------------------------|-----------------------------------------------|------------|
|                                   |                                               |            |

 $\checkmark$ 

Select a Neighborhood to view property sales within that area

Property Type

All Property Types

Select a Property Type to display additional options that can be searched based on the selected type

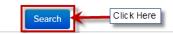

If there are any valid sales in your Neighborhood, you will see those listed under Property Listings and the number of records found. The listings are sorted by lowest Sales Price/Date order. To view the Property Details, simply click on each individual property listed and this will take you to the Property Details page.

**PROPERTY LISTING** 

#### 5 records found Sales Price / Address / Owner Date Parcel ID Type 1401 GODDARD AVE \$328,000 LOT 39 BLK 1 REV E S GODDARD SUB PB 3 PG 38 0.2355 AC 027E00640000 KERTIS STEPHEN 09/29/2015 1523 ROSEWOOD \$359,900 0.1515 AC LOT 24 BLK 2 EA GODDARDS PB 1 PG 147 027E00840000 AVE 05/21/2015 **ROBISON MEGAN A** 1425 GODDARD AVE \$374,900 LOT 27, SW 3 FT LOT 26 & NE 15 FT LOT 28, 027E00740000 TAYLOR JAMES 11/15/2016 1536 ROSEWOOD \$383,000 0.1737 AC LOT 1 AND NE 1 FT LOT 2 BLOCK 3 RIVISED PLAN GODDARDS PB 3 PB 027E00300000 AVE 05/20/2015 38 SW BENTLEY JOSHUA M 1514 ROSEWOOD \$410,000 0.151 AC LOT 8 & E 1 FT OF LOT 9 BLK 3 EA GODDARD SUB PB 3 PG 38 027E00240000 08/06/2015 AVE AUSTIN RICHARD G